## Service Investigations Self Report

Select Applications from the sidebar, then select "View Services Applications":

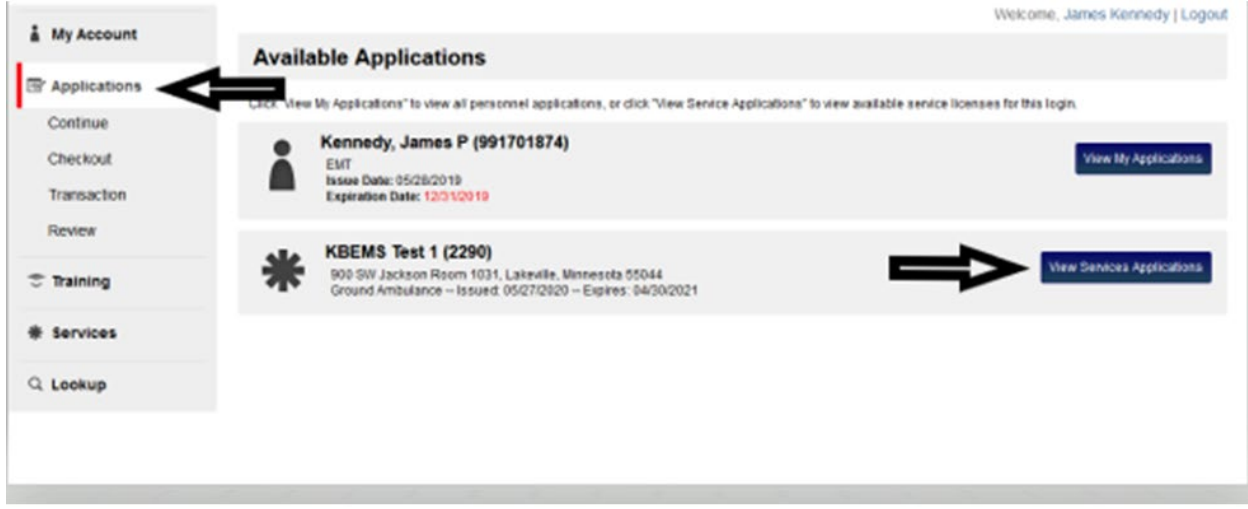

Select Apply Now next to"Service Investigations Self Report" in the list of Applications:

▼■▼ Ground Ambulance -- Issued: 02/12/2021 -- Expires: 04/30/2022

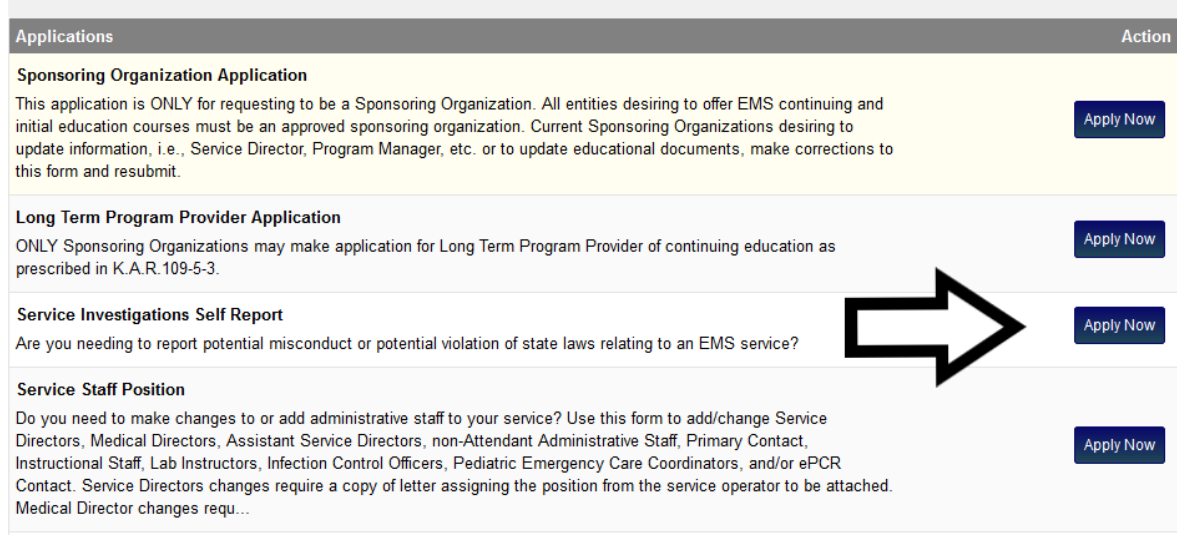

Select the reason for this report. If "Other reason for reporting" is selected, complete a brief description. Provide the date of the incident then click "Save and Continue":

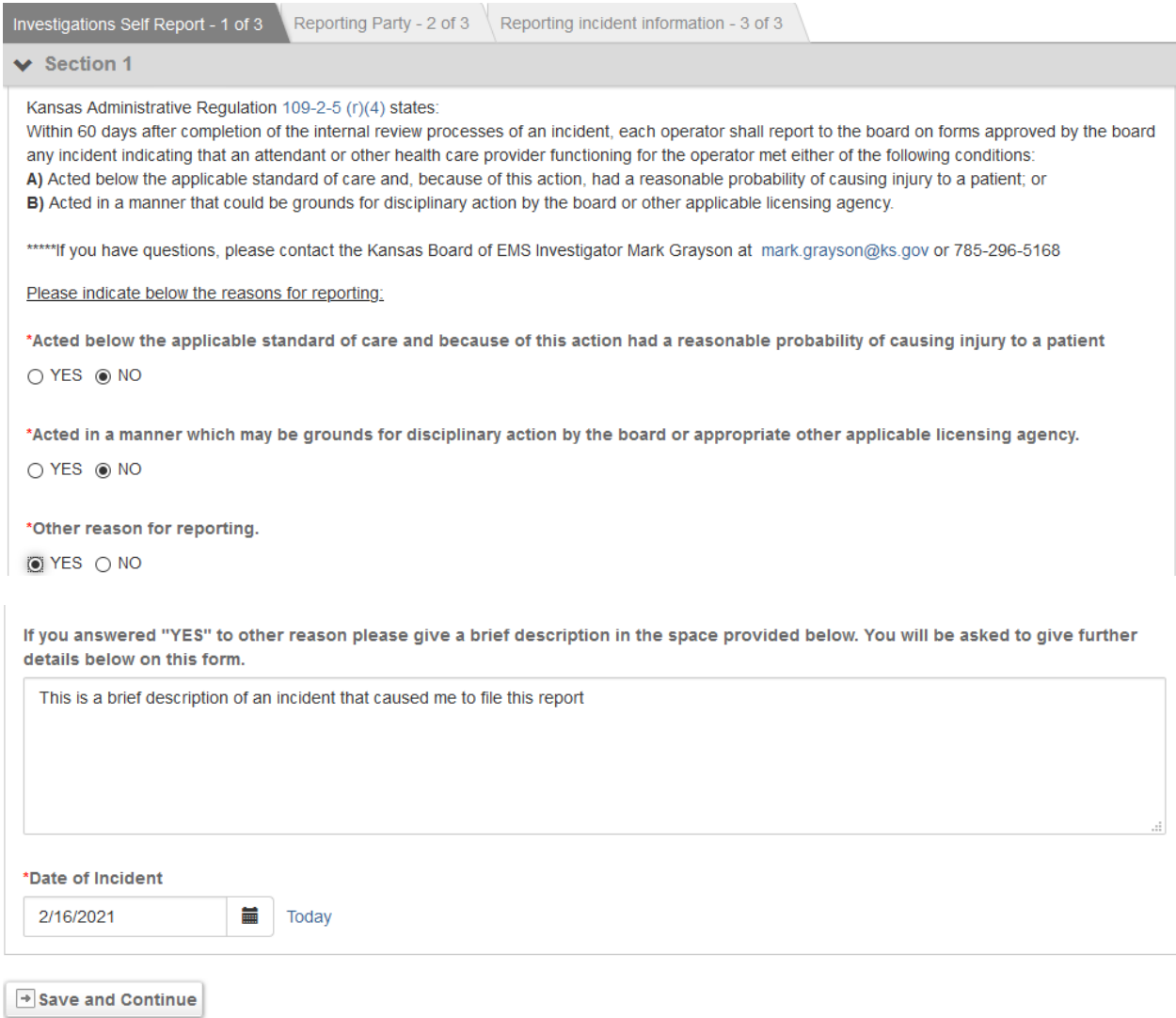

Complete the Reporting Party Information then Click "Save and Continue":

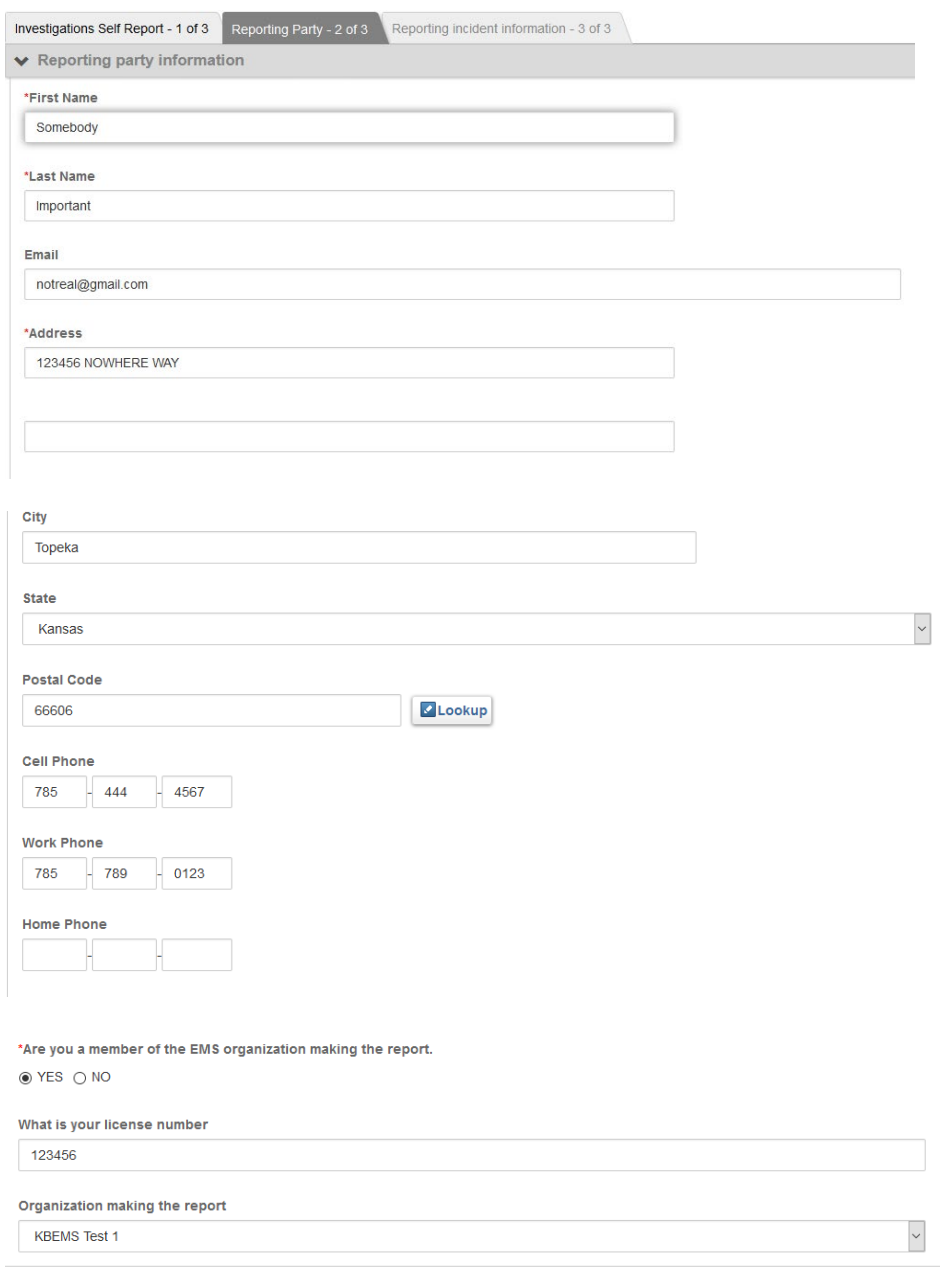

 $\rightarrow$  Save and Continue

Complete the "Reporting incident information" page. Upload any supporting documentation. Enter your initials. Under your username, enter your password. Click Submit.

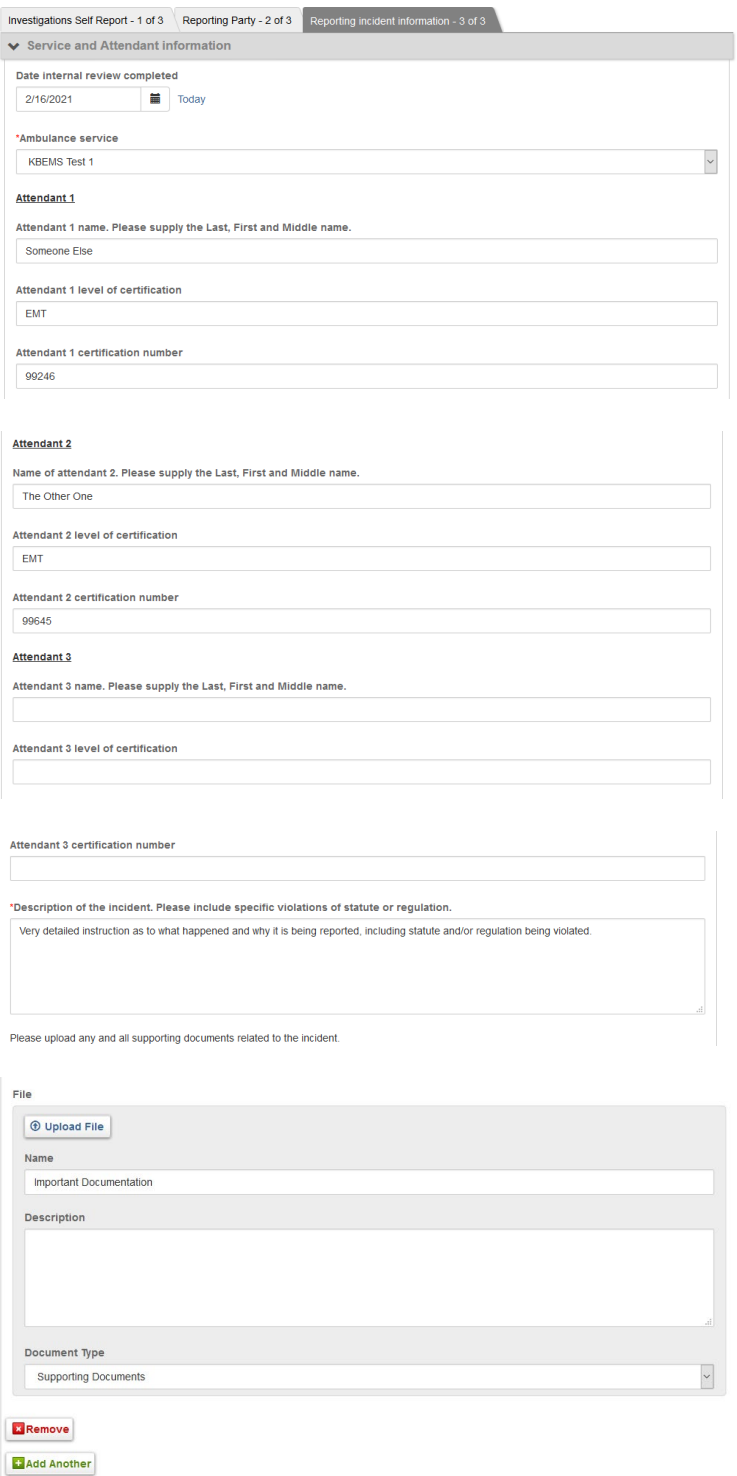

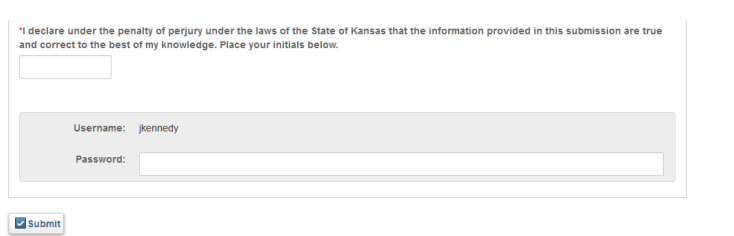